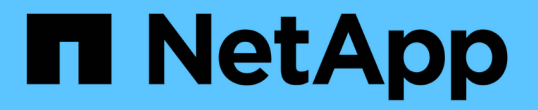

## **Snapshot** コピーリザーブを管理します ONTAP 9

NetApp April 24, 2024

This PDF was generated from https://docs.netapp.com/ja-jp/ontap/data-protection/manage-snapshotcopy-reserve-concept.html on April 24, 2024. Always check docs.netapp.com for the latest.

# 目次

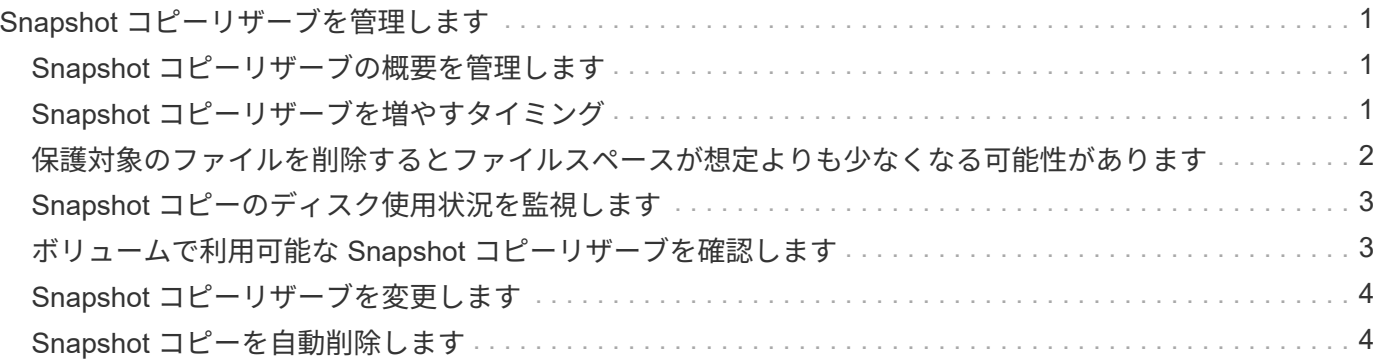

## <span id="page-2-0"></span>**Snapshot** コピーリザーブを管理します

#### <span id="page-2-1"></span>**Snapshot** コピーリザーブの概要を管理します

Snapshot コピーリザーブは、デフォルトでは 5% です。 Snapshot コピー用にディスク スペースの割合を確保します。Snapshot コピーでは、 Snapshot コピーリザーブを使い 切るとアクティブファイルシステムのスペースが使用されるため、必要に応じて Snapshot コピーリザーブを増やします。また、リザーブがフルになると Snapshot コピ ーを自動削除することもできます。

## <span id="page-2-2"></span>**Snapshot** コピーリザーブを増やすタイミング

Snapshot リザーブを増やすかどうかを判断する際に重要なのは、 Snapshot コピーに は、前回の Snapshot コピー作成後のファイルに対する変更のみが記録されるという点 です。このコピーによってディスクスペースが消費されるのは、アクティブファイルシ ステムのブロックが変更または削除された場合のみです。

つまり、 Snapshot コピーで使用されるディスクスペース容量を決定する際の重要な要素はファイルシステム の変更率です。作成する Snapshot コピーの数にかかわらず、アクティブファイルシステムが変更されていな い場合、 Snapshot コピーはディスクスペースを消費しません。

たとえば、データベーストランザクションログを含む FlexVol ボリュームには、変更率の増加に対応するため に 20% の Snapshot コピーリザーブが用意されている場合があります。より多くの Snapshot コピーを作成 して、データベースに対するより頻繁な更新をキャプチャするだけでなく、 Snapshot コピーリザーブのサイ ズを拡張して、 Snapshot コピーが消費する追加のディスクスペースを処理することができます。

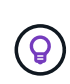

Snapshot コピーは、ブロックのコピーではなくブロックへのポインタで構成されています。ポ インタはブロック上の「要求」と考えることができます。 ONTAP は、その Snapshot コピー が削除されるまでブロックを保持します。

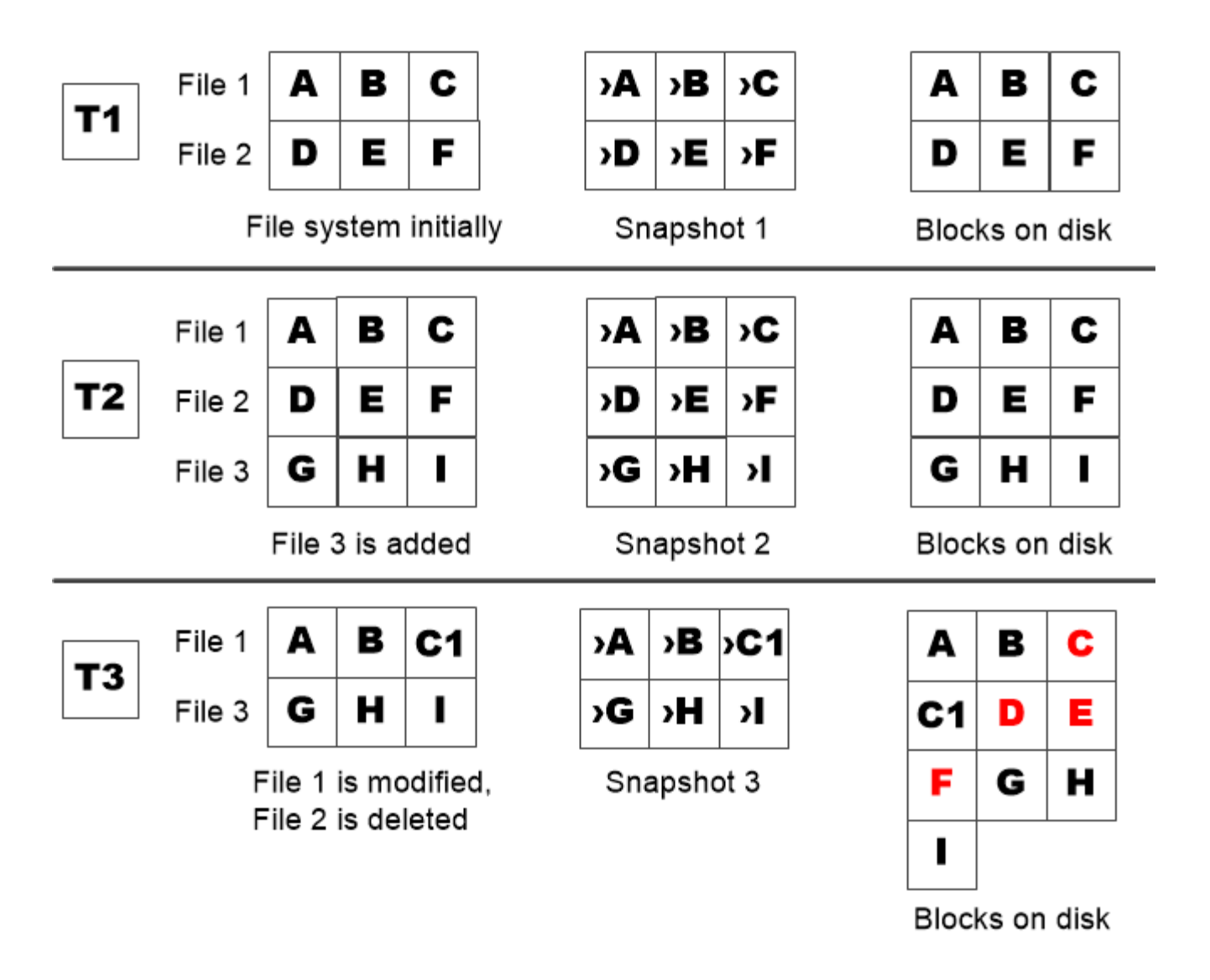

A Snapshot copy consumes disk space only when blocks in the active file system are modified or deleted.

<span id="page-3-0"></span>保護対象のファイルを削除するとファイルスペースが想定より も少なくなる可能性があります

Snapshot コピーは、ブロックを使用していたファイルを削除したあともそのブロックを ポイントします。そのため、 Snapshot コピーリザーブを使い切ると、期待に反した結 果を引き起こす可能性があります。つまり、ファイルシステム全体を削除することで、 ファイルシステムが占有するスペースよりも、使用可能なスペースが少なくなります。

次の例を考えてみましょう。ファイルを削除する前に、を実行します df コマンド出力は次のとおりです。

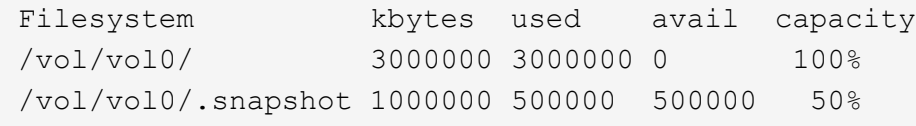

ファイルシステム全体を削除してボリュームのSnapshotコピーを作成したら、を実行します df コマンドによ って次の出力が生成されます。

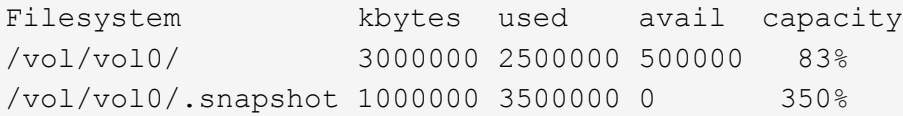

出力から、削除前の 0.5GB に加えて、アクティブファイルシステムで以前に使用されていた 3GB 全体が Snapshot コピーによって使用されるようになりました。

Snapshot コピーで使用されるディスクスペースは Snapshot コピーリザーブを超えているため、アクティブ ファイル用にリザーブされたスペースに 2.5GB の「ピル」がオーバーフローします。想定していた 3GB につ いては、ファイル用の 0.5GB の空きスペースが残ります。

## <span id="page-4-0"></span>**Snapshot** コピーのディスク使用状況を監視します

を使用して、Snapshotコピーのディスク使用状況を監視できます df コマンドを実行し ますコマンドは、アクティブファイルシステムおよび Snapshot コピーリザーブの空き スペースの量を表示します。

ステップ

1. Snapshotコピーのディスク使用状況を表示します。 df

次の例は、 Snapshot コピーのディスク使用状況を示しています。

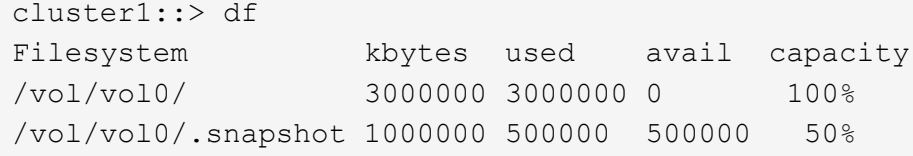

#### <span id="page-4-1"></span>ボリュームで利用可能な **Snapshot** コピーリザーブを確認しま す

を使用して、ボリュームで使用可能なSnapshotコピーリザーブの容量を確認できます snapshot-reserve-available パラメータと volume show コマンドを実行します

#### ステップ

1. ボリュームで使用可能な Snapshot コピーリザーブを確認します。

vol show -vserver *SVM* -volume *volume* -fields snapshot-reserve-available

コマンド構文全体については、マニュアルページを参照してください。

次の例は、の使用可能なSnapshotコピーリザーブを表示します vol1:

```
cluster1::> vol show -vserver vs0 -volume vol1 -fields snapshot-reserve-
available
vserver volume snapshot-reserve-available
------- ------ --------------------------
vs0 vol1 4.84GB
```
#### <span id="page-5-0"></span>**Snapshot** コピーリザーブを変更します

Snapshot コピーリザーブのサイズを拡張して、アクティブファイルシステム用にリザー ブされたスペースが Snapshot コピーによって使用されないようにすることができま す。Snapshot コピー用のスペースが不要になった場合は、 Snapshot コピーリザーブの サイズを縮小できます。

ステップ

1. Snapshot コピーリザーブを変更します。

volume modify -vserver *SVM* -volume *volume* -percent-snapshot-space *snap\_reserve*

コマンド構文全体については、マニュアルページを参照してください。

次の例は、のSnapshotコピーリザーブを設定します vol1 10%まで:

```
cluster1::> volume modify -vserver vs0 -volume vol1 -percent-snapshot
-space 10
```
#### <span id="page-5-1"></span>**Snapshot** コピーを自動削除します

を使用できます volume snapshot autodelete modify Snapshotリザーブを超過し たときにSnapshotコピーの自動削除を実行するコマンド。デフォルトでは、最も古い Snapshot コピーが最初に削除されます。

このタスクについて

LUN クローンとファイルクローンは、削除する Snapshot コピーがなくなると削除されます。

#### ステップ

1. Snapshot コピーを自動削除します。

volume snapshot autodelete modify -vserver *SVM* -volume *volume* -enabled true|false -trigger volume|snap\_reserve

コマンド構文全体については、マニュアルページを参照してください。

次の例は、のSnapshotコピーを自動削除します vol1 Snapshotコピーリザーブを使い切ると、次の処 理が実行されます。

cluster1::> volume snapshot autodelete modify -vserver vs0 -volume vol1 -enabled true -trigger snap\_reserve

Copyright © 2024 NetApp, Inc. All Rights Reserved. Printed in the U.S.このドキュメントは著作権によって保 護されています。著作権所有者の書面による事前承諾がある場合を除き、画像媒体、電子媒体、および写真複 写、記録媒体、テープ媒体、電子検索システムへの組み込みを含む機械媒体など、いかなる形式および方法に よる複製も禁止します。

ネットアップの著作物から派生したソフトウェアは、次に示す使用許諾条項および免責条項の対象となりま す。

このソフトウェアは、ネットアップによって「現状のまま」提供されています。ネットアップは明示的な保 証、または商品性および特定目的に対する適合性の暗示的保証を含み、かつこれに限定されないいかなる暗示 的な保証も行いません。ネットアップは、代替品または代替サービスの調達、使用不能、データ損失、利益損 失、業務中断を含み、かつこれに限定されない、このソフトウェアの使用により生じたすべての直接的損害、 間接的損害、偶発的損害、特別損害、懲罰的損害、必然的損害の発生に対して、損失の発生の可能性が通知さ れていたとしても、その発生理由、根拠とする責任論、契約の有無、厳格責任、不法行為(過失またはそうで ない場合を含む)にかかわらず、一切の責任を負いません。

ネットアップは、ここに記載されているすべての製品に対する変更を随時、予告なく行う権利を保有します。 ネットアップによる明示的な書面による合意がある場合を除き、ここに記載されている製品の使用により生じ る責任および義務に対して、ネットアップは責任を負いません。この製品の使用または購入は、ネットアップ の特許権、商標権、または他の知的所有権に基づくライセンスの供与とはみなされません。

このマニュアルに記載されている製品は、1つ以上の米国特許、その他の国の特許、および出願中の特許によ って保護されている場合があります。

権利の制限について:政府による使用、複製、開示は、DFARS 252.227-7013(2014年2月)およびFAR 5252.227-19(2007年12月)のRights in Technical Data -Noncommercial Items(技術データ - 非商用品目に関 する諸権利)条項の(b)(3)項、に規定された制限が適用されます。

本書に含まれるデータは商用製品および / または商用サービス(FAR 2.101の定義に基づく)に関係し、デー タの所有権はNetApp, Inc.にあります。本契約に基づき提供されるすべてのネットアップの技術データおよび コンピュータ ソフトウェアは、商用目的であり、私費のみで開発されたものです。米国政府は本データに対 し、非独占的かつ移転およびサブライセンス不可で、全世界を対象とする取り消し不能の制限付き使用権を有 し、本データの提供の根拠となった米国政府契約に関連し、当該契約の裏付けとする場合にのみ本データを使 用できます。前述の場合を除き、NetApp, Inc.の書面による許可を事前に得ることなく、本データを使用、開 示、転載、改変するほか、上演または展示することはできません。国防総省にかかる米国政府のデータ使用権 については、DFARS 252.227-7015(b)項(2014年2月)で定められた権利のみが認められます。

#### 商標に関する情報

NetApp、NetAppのロゴ、<http://www.netapp.com/TM>に記載されているマークは、NetApp, Inc.の商標です。そ の他の会社名と製品名は、それを所有する各社の商標である場合があります。